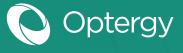

### **Optergy Enterprise + Proton**

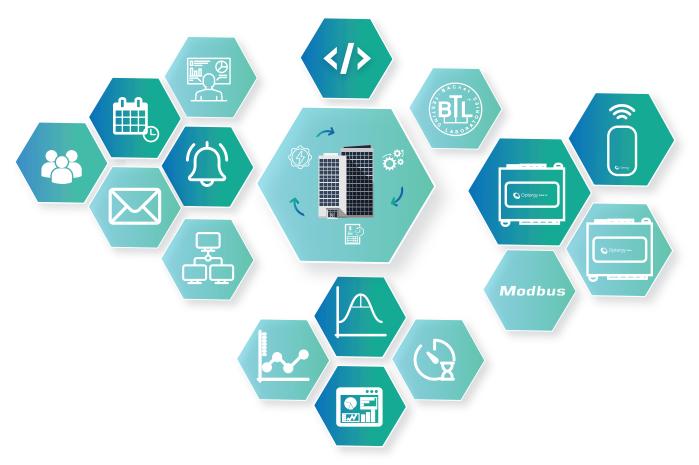

### Description

Optergy Building Management System (BMS) software allows users to monitor and control equipment within a building. A well structured and user friendly BMS ensures easy operation of buildings and allows insight into all systems. Optergy's built-in applications enable contextual displays, smart views and alarming. Optergy's interface allows integration with BACnet and Modbus protocols, the industry standards for HVAC equipment. Using a common web browser and a mobile device, users can stay connected and have full control over the building assets.

### Applications

Used to interface, control, schedule, monitor, trendlog and alarm unitary Input/Output controllers. Including but not limited to: Variable Air Volume

- Variable Air Volume Box's (VAV) Fan Coil Units (FCU) Packaged Unit (PAC) Air Handling Units (AHU)
- Lighting
- Variable Refrigerant Flow (VRF) Central Plant
- Chillers
- Boilers
- Pumps
- Compressors
- **Cooling Towers**
- Heat Pump
- Supply and Exhaust Fans
- Variable Frequency/Speed Drives (VFD, VSD)
- Computer Room Airconditioning (CRAC)
- Fume Hood Systems
- Elevators
- Escalators

Variable Refrigerant

Flow

- Hydraulic Systems
- Gas Detection Systems

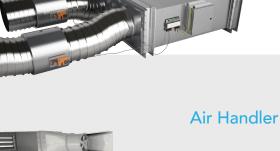

Optergy

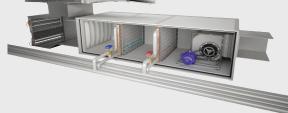

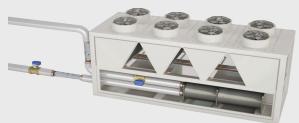

Chiller

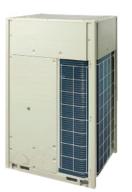

**Packaged Unit** 

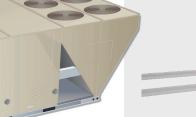

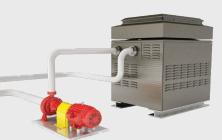

**Boiler** 

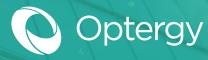

### **Building Management System Tools**

Optergy's base license comes with all the tools required to engineer a project. There are no extra costs or software required. All tools are built in and web-based ensuring project and service engineering can be done from any location without locking the engineering tools to one laptop or one engineer. These built-in tools allow for quick and easy project deployment.

### **Display Tool**

BMS displays are made through the Optergy web-based display tool. All widgets are easy to drag and drop with each having a wide range of configuration options. Optergy's user interface permits any BACnet device object to be presented on a graphic display. Optergy provides tools for integration with Modbus that automatically convert Modbus points to BACnet.

#### **Tool Features:**

- Toolbox with preconfigured widgets
- Template tools
- Edit common allows quick changes for all selected points on the screen
- Live data preview
- Easy menus for switching between displays
- Create display templates for easy reuse
- Align all highlighted points

#### **Point Features:**

- Security levels allow restrictions on viewing and overriding all points
- On click actions enabling links to internal displays as well as any web or local URL
- Ability to remove/add functionality from points

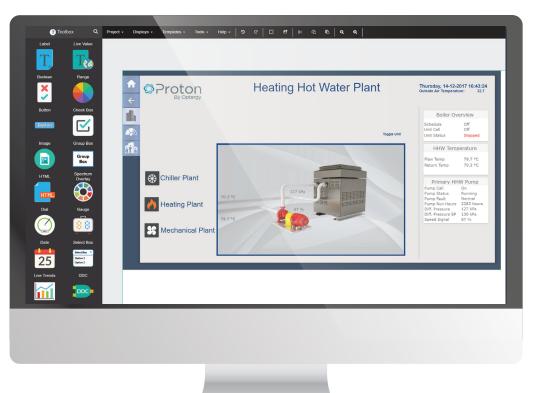

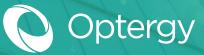

### **Building Management System Tools**

### Programming Tool (PROTON ONLY)

Control logic can be hosted, edited and run in the Optergy software. The programming tool comes with a set of logic blocks including the ability to define a custom function block. All logic blocks are easy drag and drop through the programming tools web interface.

#### **Tools & Features:**

- **Custom Blocks:** Custom blocks enable users to create and define function blocks containing custom programming logic with defined inputs/outputs. Custom blocks can be encrypted and password protected to protect intellectual property.
- Read/Write points from/to external systems. Reference using the format [BACnet device number]:[Object Instance] e.g. 3001001:BV-1
- Live Mode: Using live mode will poll points used in programming to show the live operating data.
- Live Override: All points can be overridden from this interface enabling quick and easy program testing and diagnostics.
- **Point Scan:** Running a point scan will report where object points and sequence numbers have been used. Click the point for quick navigation to workspace containing the point of interest.
- **Multiple Workspaces:** Ability to categorize a project into multiple workspaces for simple organization and programming logic workflow.
- Quick Tools: Repeat a function by sequence number, branch number, device instance, object instance, array index, substitution number & manual input.
- Subroutines: Allows the user to reuse programming logic and reference multiple devices.

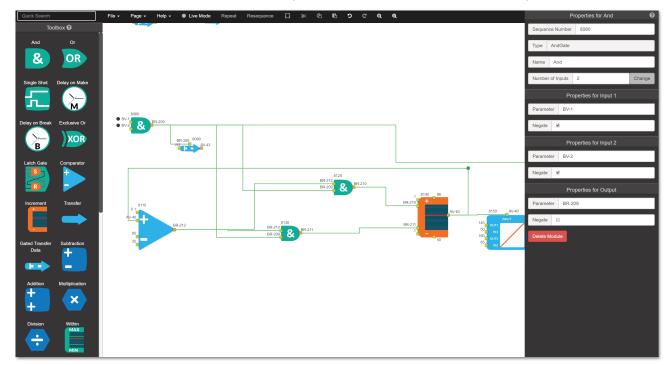

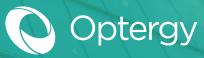

### **BACnet Alarms**

Optergy uses BACnet, allowing the software to connect, communicate and interoperate with any manufacturer's BACnet device. Commonly used BACnet features include functions such as notification classes, alarms (event enrolments), trendlogs, schedules and calendars. Optergy used to create the objects locally or in third-party BACnet devices.

#### Alarms:

- Create and host alarm notification classes
- Import and edit alarm notification classes from third-party devices
- Create and host alarms
- Import and edit alarms from third-party devices
- Customize destination and format of alarms
- Attach links and system displays to alarms
- Create custom messaging for alarm states
- Alarm hierarchy/escalation tool
- Alarm reports, web or PDF
- Alarm list
- Individual alarm history
- SMS, Email or web display & notification of alarms

|                                                                                                    | Add BACnet Ala                                                                                                    | arm Configuration                                                                                                    | ? 🗙                     |
|----------------------------------------------------------------------------------------------------|----------------------------------------------------------------------------------------------------|----------------------------------------------------------------------------------------------------|-------------------------|
| Host Device:<br>Instance:<br>Description:<br>Reference Display:<br>Reference URL:<br>Notification Class: | 684 (Proton Device)       ▼         ● Auto Assign       User Assigned:         ○ User Assigned:       ▼         ○ VAV-1 Zone Temperature Alarm       ✓         DemoProton/VAV1       ▼         http://demo.optergy.com:8055       684:1 Alarms | Monitored Property<br>Host Device: Same h<br>684 (Protor<br>Object Type: Analog Val<br>Object Instance: 7<br>Property Type: Present val<br>Array Index: 0 | ue V                    |
| Prefix Description:                                                                                      | <ul> <li>With Site Name</li> <li>With Notification Class Description</li> </ul>                                                                                                    | Monitored Event Type<br>Binary and Discrete Event 7                                                                                                    |                         |
| Enabled Events:                                                                                          | <ul> <li>✓ To Alarm (Off-Normal)</li> <li>□ To Fault</li> <li>□ To Normal</li> </ul>                                                                                                    | Change Of State                                                                                                    | Parameters              |
| "To Alarm" Message:                                                                                      | VAV-1 Zone Temperature is out of desired range                                                                                                    | Analog Event Types                                                                                                    |                         |
| "To Fault" Message:                                                                                      | VAV-1 Zone Temperature sensor has faulted                                                                                                    | • Floating Limit                                                                                                    | Parameters              |
| "To Normal" Message:                                                                                     | VAV-1 Zone Temperature has returned within range                                                                                                    | ○ Out Of Range                                                                                                    | Parameters              |
| Note:: SMS Alarm Not                                                                                     | ifications are limited to 160 characters.                                                                                                    |                                                                                                    | Add BACnet Alarm Cancel |
| SProto                                                                                                   | Administrator 👤                                                                                                    | !                                                                                                    | 8 3 40 1 = 0            |
| 40 Unseen Event Alarms<br>1 BACnet Devices In Ala<br>Go to Alarm List<br>Dismiss All                     |                                                                                                    | v limit: Temp. Low (Ack'd by admin at                                                                                                    | 01/26/2017 4:41 AM) 🔀 😒 |

# Optergy

## **BACnet Trendlogs**

### **Trendlogs:**

- Create and host trendlog notification classes
- Import and edit trendlog notification classes from third-party devices
- Create and host trendlogs
- Import and edit trendlogs from third-party devices
- Mass trendlog template upload
- Create multiple trendlog views, using up to 8 trendlogs for fault finding and diagnostic purposes
- Configuration of trendlog views
- Save trendlog views
- Saved trendlogs library
- Individual URL link for all trendlog views
- On-demand or automatic email of trendlog views in CSV or PDF

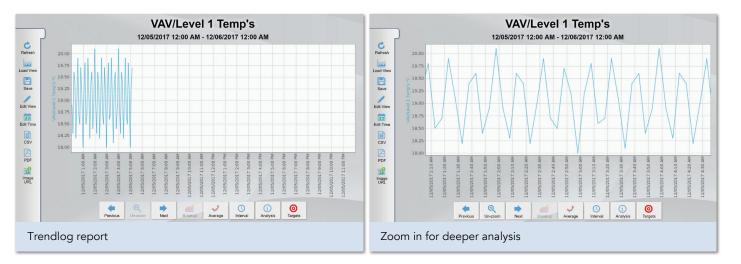

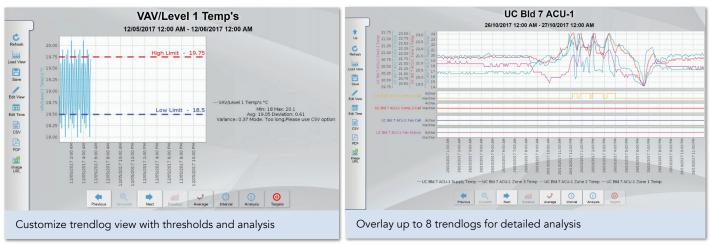

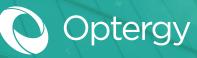

## **BACnet Schedules & Calendars**

### Schedules/Calendars:

- Schedule hosting
- Hosting calendars
- Scan and edit schedules hosted on third-party devices
- Optimum start (smart start algorithm)
- Holiday scheduling
- Event scheduling
- Scan and import calendars from third-party devices
- Add future or recurring holidays

|           |      |      |      |      |      |      |              | Ado  | l Sc | hed  | ule   | Cor   | ifigu | ratio  | on      |       |       |       |       |         |         |         |       | ?     | × |
|-----------|------|------|------|------|------|------|--------------|------|------|------|-------|-------|-------|--------|---------|-------|-------|-------|-------|---------|---------|---------|-------|-------|---|
|           |      |      |      |      |      |      |              |      | W    | eek  | ly S  | che   | dule  |        |         |       |       |       |       |         |         | Adva    | nced  | •     |   |
| Apply     |      |      |      |      |      |      |              |      |      |      |       |       |       |        |         |       |       |       |       |         |         |         |       |       |   |
|           | 0:00 | 1:00 | 2:00 | 3:00 | 4:00 | 5:00 | <b>6:0</b> 0 | 7:00 | 8:00 | 9:00 | 10:00 | 11:00 | 12:00 | 13:00  | 14:00   | 15:00 | 16:00 | 17:00 | 18:00 | ) 19:00 | 0 20:00 | 0 21:00 | 22:00 | 23:00 |   |
| Monday    |      |      |      |      |      |      |              |      |      |      |       |       |       |        |         |       |       |       |       |         |         |         |       |       |   |
| Tuesday   |      |      |      |      |      |      |              |      |      |      |       |       |       |        |         |       |       |       |       |         |         |         |       |       |   |
| Wednesday |      |      |      |      |      |      |              |      |      |      |       |       |       |        |         |       |       |       |       |         |         |         |       |       |   |
| Thursday  |      |      |      |      |      |      |              |      |      |      |       |       |       |        |         |       |       |       |       |         |         |         |       |       |   |
| Friday    |      |      |      |      |      |      |              |      |      |      |       |       |       |        |         |       |       |       |       |         |         |         |       |       |   |
| Saturday  |      |      |      |      |      |      |              |      |      |      |       |       |       |        |         |       |       |       |       |         |         |         |       |       |   |
| Sunday    |      |      |      |      |      |      |              |      |      |      |       |       |       |        |         |       |       |       |       |         |         |         |       |       |   |
|           |      |      | Star | t:   | • S  | tart | of da        | ٩V   |      |      |       |       |       | Set to | o "on'  | 1     | ]     |       |       |         |         |         |       |       |   |
|           |      |      |      |      |      |      |              |      |      |      |       |       |       | Set to | o "off" | 1     |       |       |       |         |         |         |       |       |   |
|           |      |      | Stop | o:   | ⊖ s  | peci | fic ti       | me:  |      |      |       | 0     |       | Set to | o "aut  | 0"    | ן     |       |       |         |         |         |       |       |   |
|           |      |      |      |      | ΘE   | nd c | of day       | y    |      |      |       |       |       |        |         |       | J     |       |       |         |         |         |       |       |   |
|           |      |      |      |      |      |      |              |      |      |      |       |       |       |        |         |       |       |       |       |         |         |         |       |       |   |
|           |      |      |      |      |      |      |              |      |      |      |       |       |       |        |         |       |       |       |       |         |         |         |       |       |   |
|           |      |      |      |      |      |      |              |      |      |      |       |       |       |        |         |       |       |       |       |         |         |         |       |       |   |
|           |      |      |      |      |      |      |              |      |      |      |       |       |       |        |         |       |       |       |       |         |         |         |       |       |   |
|           |      |      |      |      |      |      | _            | _    | _    | _    |       | _     | _     | _      | _       | _     | _     | _     | _     | _       | _       | _       | _     | _     | _ |
|           |      |      |      |      |      |      |              |      |      |      |       |       |       |        |         |       |       |       |       |         |         |         |       |       |   |

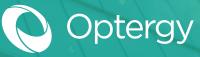

### **Smart Demand Management**

### **Demand Limiting:**

Optergy allows for live management of electrical demand. The ability to control and limit a buildings maximum demand can provide substantial cost savings. Optergy's built-in demand limiting feature enables a building to automatically control loads as incoming electrical demand increases. This can be achieved by varying loads periodically, relaxing setpoints, deadbands, reducing VFD speeds and turning off non-critical loads. All points are configurable through the built-in application.

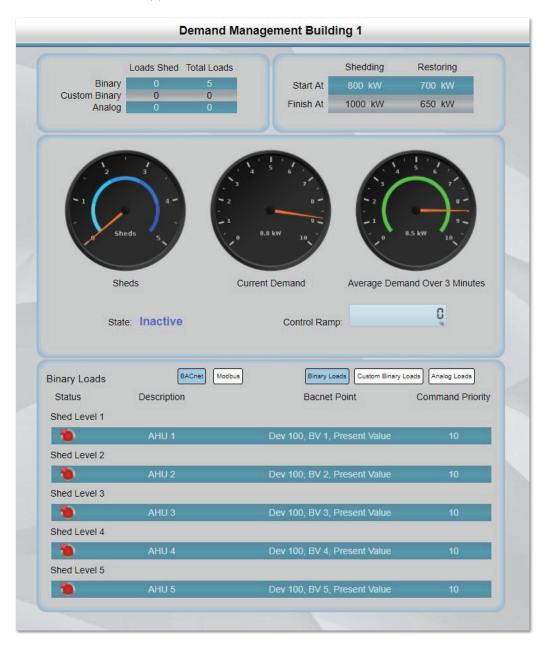

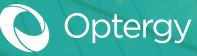

### Smart Startup

### **Optimum Start:**

Optimum Start is a smart control algorithm used to turn on a buildings HVAC systems automatically before scheduled hours. The algorithm automatically calculates the minimum operating time required for ensuring the building is at the desired temperature before occupants arrive. Optergy performs live calculations, learning how the building behaves, and adapts a spaces start time daily dependent on all inputs and learnt thermal factors.

|                                                                                                    | Update Optimum                                                                                                    | Start Configuration                                                                                                    | ?                                                                                                    |
|----------------------------------------------------------------------------------------------------|----------------------------------------------------------------------------------------------------|----------------------------------------------------------------------------------------------------|----------------------------------------------------------------------------------------------------|
| Base (Occupied) Sched<br>Description:<br>Write Priority:<br>Enabled:<br>Special Event Schedule<br>Optimum Start Referen<br>Inside Air<br>Temperature:<br>Outside Air<br>Temperature:<br>Target Heating<br>Setpoint:<br>Target Cooling<br>Setpoint:<br>Humidity (Optional):<br>Warmup Command:<br>Cooldown Command: | Dev 20101, AV 0     Configure       AV 49     Configure       AV 50     Configure       AV 51     Configure       Dev 20101, BV 41     Configure | Optimum Start Calculations<br>Re-Calculation Rate:<br>Maximum Advance:<br>Outside Air Limit:<br>Building Mass:<br>Self-Tuning Factor:<br>Warmup Factor:<br>Cooldown Factor:<br>Unscheduled Warmup Factor:<br>Unscheduled Cooldown Factor | 10     ▼     ▲     min       90     ▼     ▲     min       16     ▼     ▲       Medium     ▼       0.5     ▼     ▲       0.3179566     ▼     ▲       0.57639664     ▼     ▲       0.57639664     ▼     ▲       r:     3.8170524     ▼     ▲ |
|                                                                                                    | nicholash 👤                                                                                                    | Read Reference                                                                                                    | es Save Cancel                                                                                                    |
|                                                                                                    | Optim                                                                                                    | um Start                                                                                                    |                                                                                                    |
| Desc<br>Building 1 ACU-1 Optin                                                                                                    | ription Occupied / Base Sch                                                                                                    |                                                                                                    | Ivance Time State                                                                                                    |

### **Built-in Tools**

### **Device Scan:**

- Scan for all BACnet devices on IP network and MS/TP network
- Scan for a device instance range
- Scan for a specific device
- Ping a specific device on a specified IP network
- Save any scanned devices into device manager table for reference to schedule, trends, alarms, graphics and in programming

### BACnet Object List Scan:

- Scan any device object list saved into device manager table
- Select all devices or specific devices to scan
- Filter scan for specific BACnet criteria
- Scan for object description and present value
- Download scan as CSV, PDF or Excel spreadsheet

#### Read BACnet Object:

• Quickly read BACnet properties out of any device

#### **Report Wizard:**

- Run reports on all BACnet point activities i.e. points overridden
- Reports automated for distribution to specific users/groups

#### **Diagnostic BACnet Templates:**

• Used to quickly view BACnet objects before custom displays are created

#### Backup/Restore of Whole Project:

- Manually run as needed
- Automatically run and saved on host
- Automatically FTP/SFTP to remote server

#### **Documentation Hosting:**

- Ability to reference PDF, video content within displays
- Quick download of documents i.e. Operation and maintenance manuals

|           | Device Scan 🛛 🎽                                     |
|-----------|-----------------------------------------------------|
| Scan For: | All Devices     Device Instance                     |
| Scan      | Oevice Instance From 0 Up To 4194303<br>©Quick Scan |
| Type:     | Extended Scan                                       |
|           | Start Scan Cancel                                   |

ptergy

| N) 9999 (N                                                                    | ick)                                                                                |                                                                                                 |                                                                                          |                                                     |
|-------------------------------------------------------------------------------|-------------------------------------------------------------------------------------|-------------------------------------------------------------------------------------------------|------------------------------------------------------------------------------------------|-----------------------------------------------------|
| :                                                                             | Scan An                                                                             | Object Lis                                                                                      | st                                                                                       |                                                     |
| 2 Report Name:<br>3 Object Types:                                             | Object List Report                                                                  |                                                                                                 |                                                                                          |                                                     |
| <ul> <li>Analog Input</li> <li>Analog Output</li> <li>Analog Value</li> </ul> | <ul> <li>e Binary Input</li> <li>e Binary Output</li> <li>e Binary Value</li> </ul> | <ul> <li>✓ Multistate Input</li> <li>✓ Multistate Output</li> <li>✓ Multistate Value</li> </ul> | <ul> <li>✓ Event Enrollment</li> <li>✓ Notification Class</li> <li>✓ Calendar</li> </ul> | <ul> <li>✓ Schedule</li> <li>✓ Trend Log</li> </ul> |
| All                                                                           | None                                                                                |                                                                                                 |                                                                                          |                                                     |

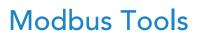

Included in the software are the necessary tools to connect, interface and troubleshoot Modbus communication. Optergy automatically converts any interfaced Modbus points into BACnet.

### Modbus RTU Interface (Proton Only):

An RTU Modbus communication device can be wired directly into one of Protons four communication ports, removing the need for third-party IP integration hardware.

| Add                           | Modbus Device 🗙       |
|-------------------------------|-----------------------|
| Connection:                   | Serial 🔻              |
| Port Location:                | COM2 ▼ ✓              |
|                               | Detect USB<br>Adaptor |
| Name:                         | ModBus Network        |
| Description:                  | CRAC Unit Network     |
| Baud Rate:                    | 9600 🔻                |
| Databits:                     | 8 🗸 🖌                 |
| Stopbits:                     | 1                     |
| Parity:                       | None •                |
| Timeout:                      | 500 <b>V M</b> s      |
| Retries:                      | 3                     |
| Delay Between<br>Connections: | 10 <b>V A</b> Ms      |
| Keep Alive:                   | False                 |
| Hide Advanced Configurati     |                       |
|                               | Create Cancel         |

**)**ptergy

#### Modbus IP Interface:

Optergy can communicate directly to Modbus IP devices.

| Ad                            | d Modbus Device   |        | × |  |  |  |
|-------------------------------|-------------------|--------|---|--|--|--|
| Connection:                   | IP                | •      |   |  |  |  |
| IP Address:                   | 192.168.0.15      |        |   |  |  |  |
| Device Name:                  | ModBus IP Network |        |   |  |  |  |
| Description:                  | VRF HLI Network   |        |   |  |  |  |
| Port:                         | 502               |        |   |  |  |  |
| Timeout:                      | 500               | ▼ ▲ Ms |   |  |  |  |
| Retries:                      | 3                 | ▼ ▲    |   |  |  |  |
| Delay Between<br>Connections: | 500               | ▼ ▲ Ms |   |  |  |  |
| Keep Alive:                   | False             | •      |   |  |  |  |
| Hide Advanced Configuration   |                   |        |   |  |  |  |
|                               |                   |        |   |  |  |  |
|                               | Create            | Cancel |   |  |  |  |

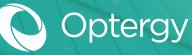

### Modbus Tools

### Modbus Point Addition:

Modbus communications, unlike BACnet, the user cannot simply perform an object scan on a Modbus device and read all properties of that device. Modbus communication work as an individual query. The built-in Modbus client allows the user to test communications with a Modbus point and then ensure that the point is read correctly.

Modbus points can be expressed as server points, BACnet virtual device points, or meter points.

#### **Modbus Single Points**

• Add individual Modbus points for interface within Optergy and 3rd party BACnet devices.

#### **BACnet Virtual Devices**

- Links Modbus points to BACnet points.
- Create templates for Modbus devices.
- Use templates to add all Modbus points from one device.
- Reuse templates for future jobs.
- Makes fast and easy Modbus device integration.

| Enabled:                 | •                           |
|--------------------------|-----------------------------|
| Description:             | Zone Temperature            |
| Connection:              | Device on IP: 192.168.5.162 |
| Unit Number:             | 2 🗸 🖌                       |
| Modbus Read<br>Function: | Auto                        |
| Point Is Writeable::     |                             |
| Modbus Write Function:   | Write Coil                  |
| Register:                | 3 🗸 🖌                       |
| Format:                  | Int16 Unsigned              |
| Endian:                  | Big                         |
| Byte Swapped:            |                             |
| Trend Log Interval:      | 5 Timin                     |
| Minimum Polling Time:    | 3 🔻 🔺 s                     |
| BACnet Object Type:      | Analog Input                |
| Scale:                   | 1.000000                    |
| Unit:                    | No Units                    |
|                          |                             |

#### Networking:

#### **BACnet IP**

- Optergy resides on the same IP subnet network to communicate with the intended IP Device.
- BACnet Broadcast Message Device (BBMD) Tables can be used to link between different subnets on the same IP network.
- BACnet IP for both Proton and Optergy Enterprise. Only limited to 3rd Party IP Gateway Parameters.
- BACnet MS/TP on Proton only.
- Each port can handle up to 100 devices.
- Accepted Baud Rates of MS/TP: 9.6k, 19.2k, 38.4k, 76.8k, 115.2k.

#### Modbus

- Modbus IP for both Proton and Optergy Enterprise. Only limited to 3rd Party IP Gateway Parameters.
- Modbus RTU on Proton only.
- Each RTU port can handle a maximum 128 devices at quarter load devices and 64 devices for half load devices.
- Accepted Baud Rates for serial Ports: 4.8k , 9.6k, 14.4k, 19.2k, 28.8k, 38.4k, 57.6k, 115.2k, 230.4k.